上田信用金庫

## しんきん電子記録債権サービスにおける

## マイクロソフト社製「Windows11」のご利用について

平素は上田信用金庫をご利用いただき誠にありがとうございます。

マイクロソフト社 OS「Windows11」のご利用にあたりブラウザ「Microsoft Edge」に関しまし て、「しんきん電子記録債権サービス」の動作確認が終了いたしましたのでお知らせいたします。 なお、以下のような注意が必要となりますので予めご了承ください。大変ご不便をおかけいたし ますが何卒ご理解とご協力を賜りますようお願い申し上げます。

記

- 1. WINDOWS11ご利用上の注意点
	- 通常のお取引(電子証明書の取得/更新以外)は「Microsoft Edge」をご利用ください。
	- 電子証明書の取得/更新時は「Microsoft Edge」を IE モード (※1) に切り替えてご利用 ください。

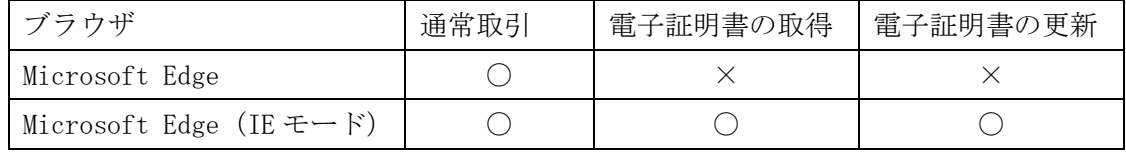

※1 ①d-で始まるでんさい専用ユーザIDご利用者様

◇「Microsoft Edge」(IE モード)における電子証明書の取得方法 (PDF形式) ◇「Microsoft Edge」(IE モード) における電子証明書の更新方法 (PDF形式) ②法人インターネットバンキングと共用ユーザIDご利用者様 ◇「Microsoft Edge」(IE[モード\)における電子証明書の取得方法\(PDF形式\)](https://www.shinkin.co.jp/info/houjincl_k/data/houjinib-w_shutoku.pdf)

◇「Microsoft Edge」(IEモード)における電子証明書の更新方法 (PDF形式)

- 現時点において下記については動作確認が取れておりませんのでご注意ください。 ①WINDOWS11における「Microsoft Edge」以外のブラウザ(Chrome 等)
- 2.推奨環境の確認(電子証明書方式)

[しんきん電子記録債権サービスはこちらから](https://www.shinkin.co.jp/kyotu/densai/kankyo/cl/index.html)

3.本件お問い合わせ先

上田信用金庫 事務部 0268-25-3162 (9:00~17:00)